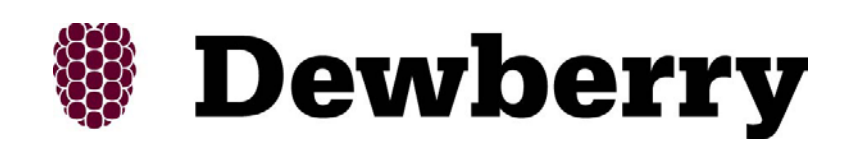

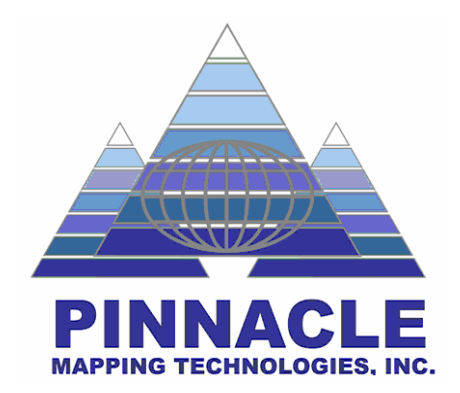

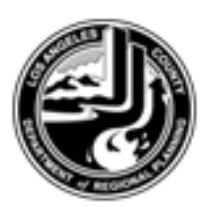

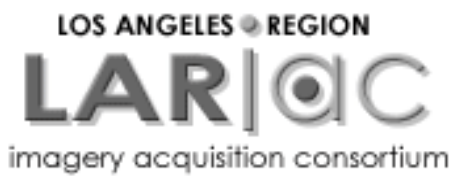

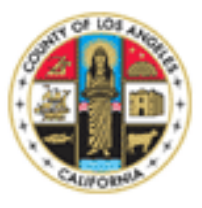

## Independent QA/QC **Contract**

# Wrap-up Briefing

#### April 19, 2007

#### Presented by: Phil Worrall, GIS Director Pinnacle Mapping Technologies, Indianapolis, IN

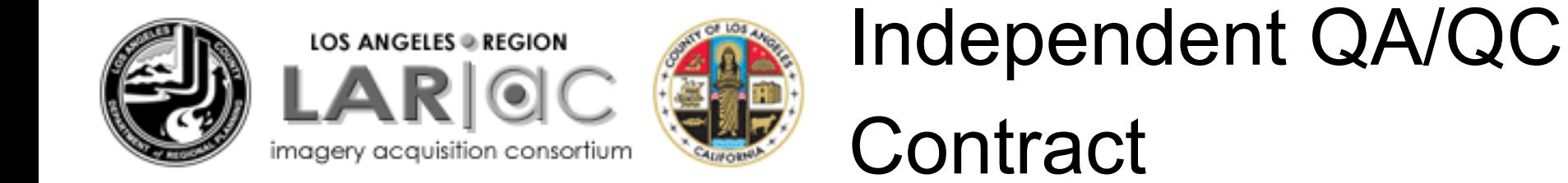

# **Briefing Topics**

•Final Product QA/QC Statistics •Final Product Deliver Status •MrSID & ECW Mosaics •Lessons Learned •Helpful Hints •Q&A

#### **Orthophotos**

### 12,076 4-inch Tiles - 4,191 selected (34%) for QA/QC - 126 had issues (3%)

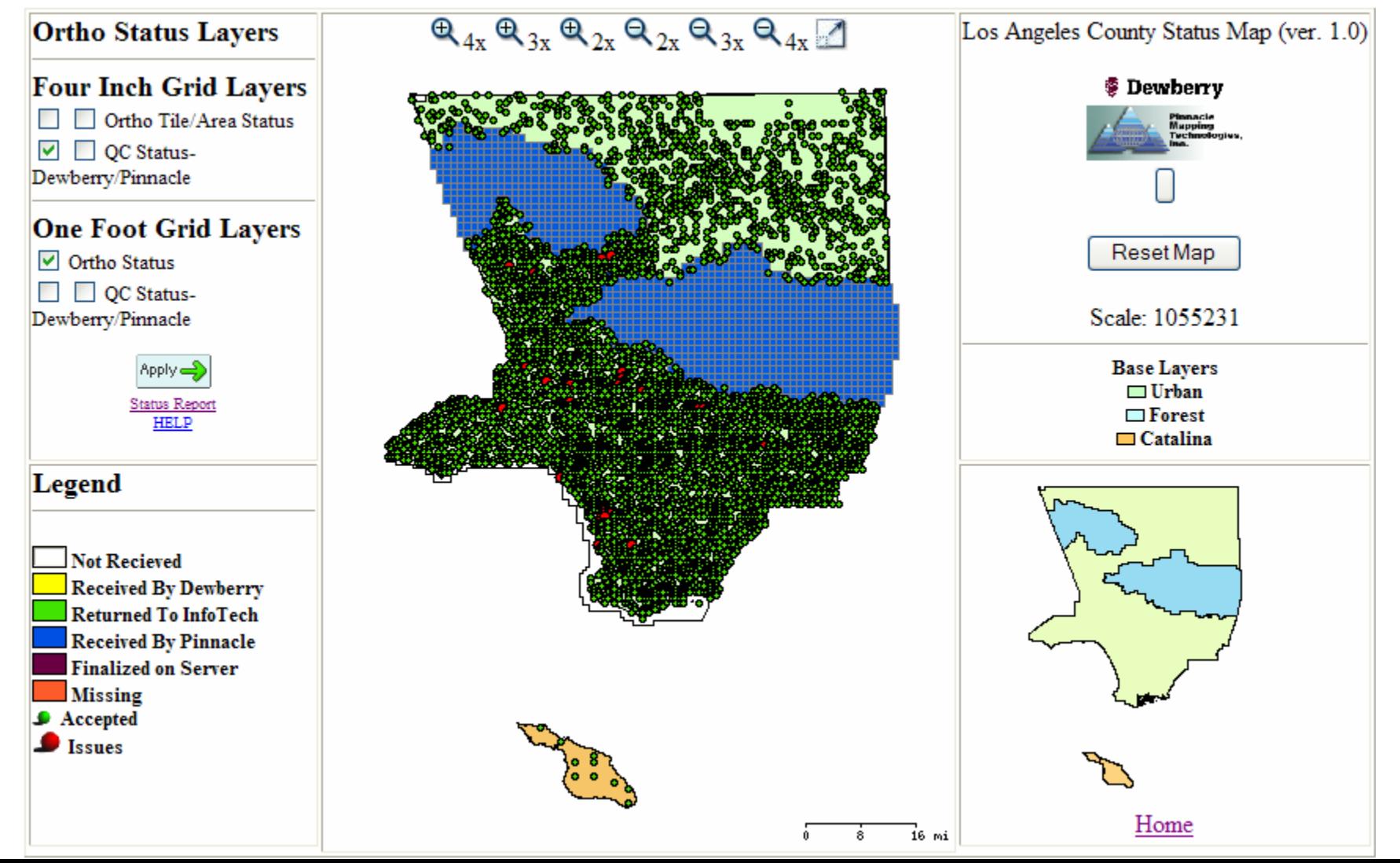

# **Contours** 13,982 contour files QC'd

#### 3,765 tiles with issues ( 27% )

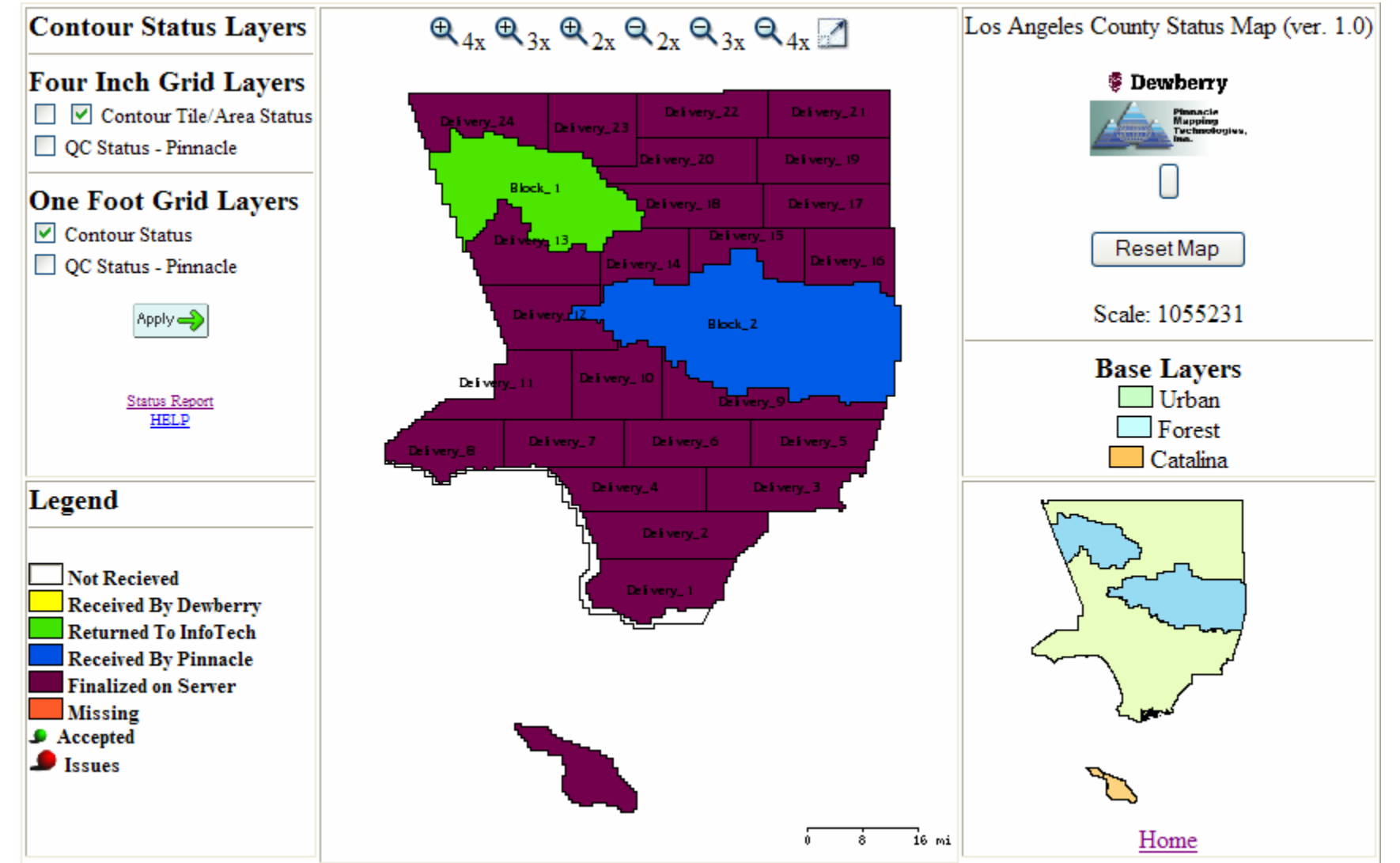

#### Pictometry Oblique Imagery

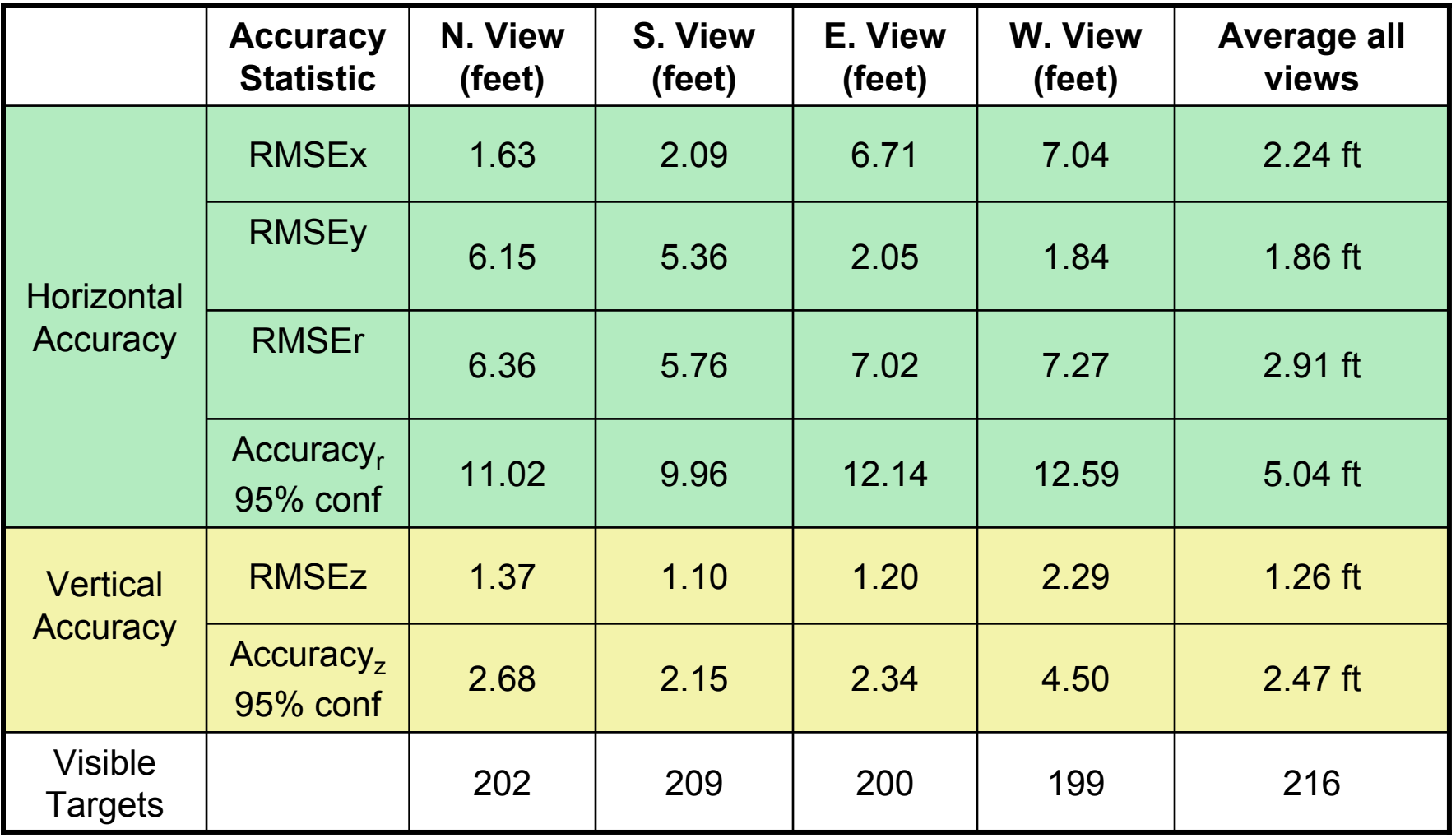

#### **MrSID & ECW Mosaics**

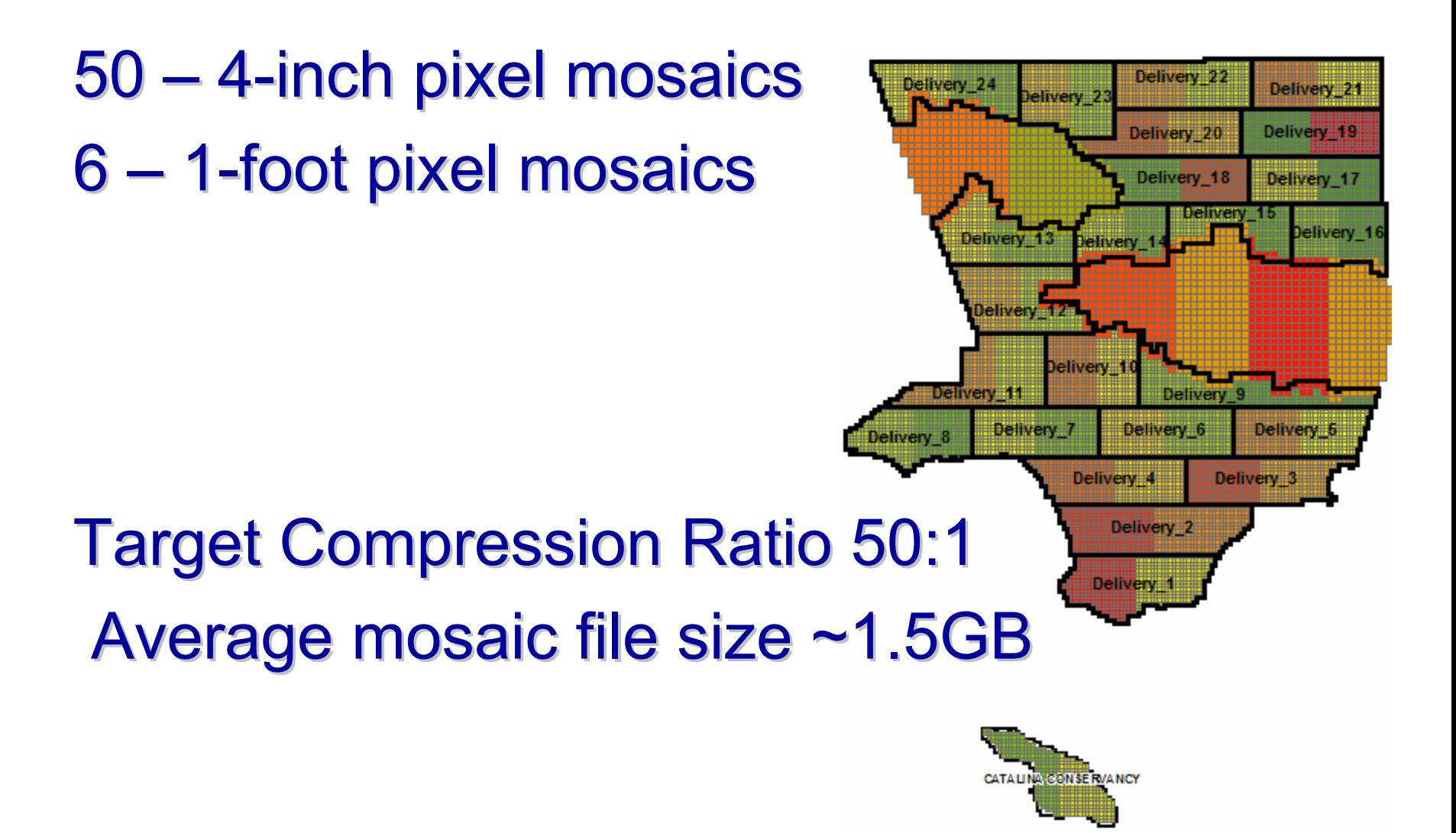

#### Final Product Deliver Status

- • **National Forrest data product deliveries to SLDS participants** (Burbank, Glendale, La Canada-Flintridge, Monrovia, Palmdale, Pasadena, and Santa Clarita). **SHIPPED 4/6/2007 SHIPPED 4/6/2007**
- **Replacement data products in Areas 1 and 2 to SLDS participants**  $\bullet$ (Beaches & Harbor, Beverly Hills, Burbank, El Segundo, Glendale, Hermosa Beach, Inglewood, Long Beach, Manhattan Beach, Monrovia, Palmdale, Pasadena, Port of LA, Redondo Beach, Santa Clarita) **SHIPPED 4/13/2007 SHIPPED 4/13/2007** El Segundo
- •**LizardTech MrSID 50:1 Mosaics**. **SHIPPED 4/11/2007 SHIPPED 4/11/2007**

•**ER Mapper ECW 50:1 Mosaics. EXPECTED SHIPPING DATE 4/30/2007 4/30/2007**

#### MrSID & ECW Mosaics (1"=100')

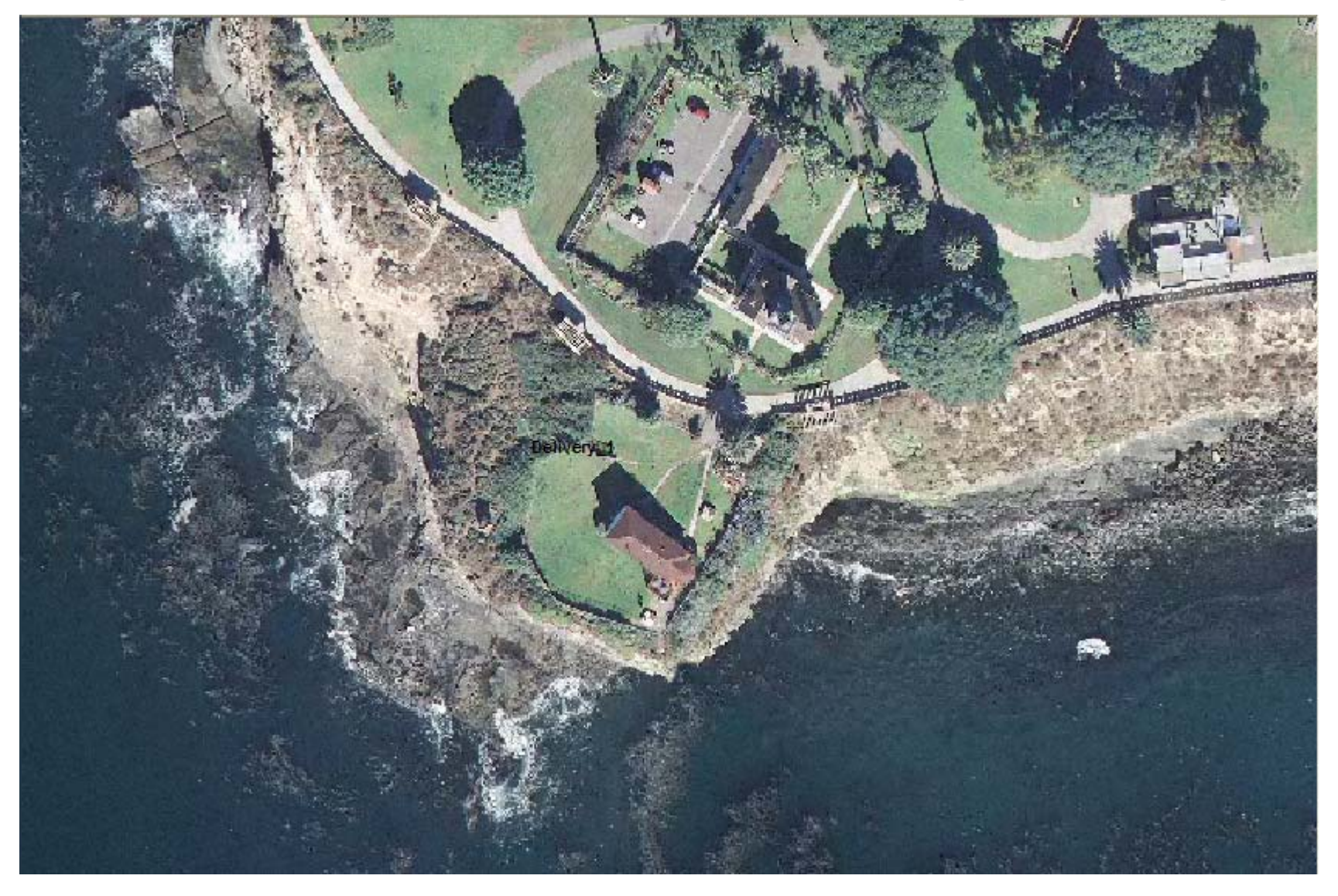

#### MrSID & ECW Mosaics (1"=25')

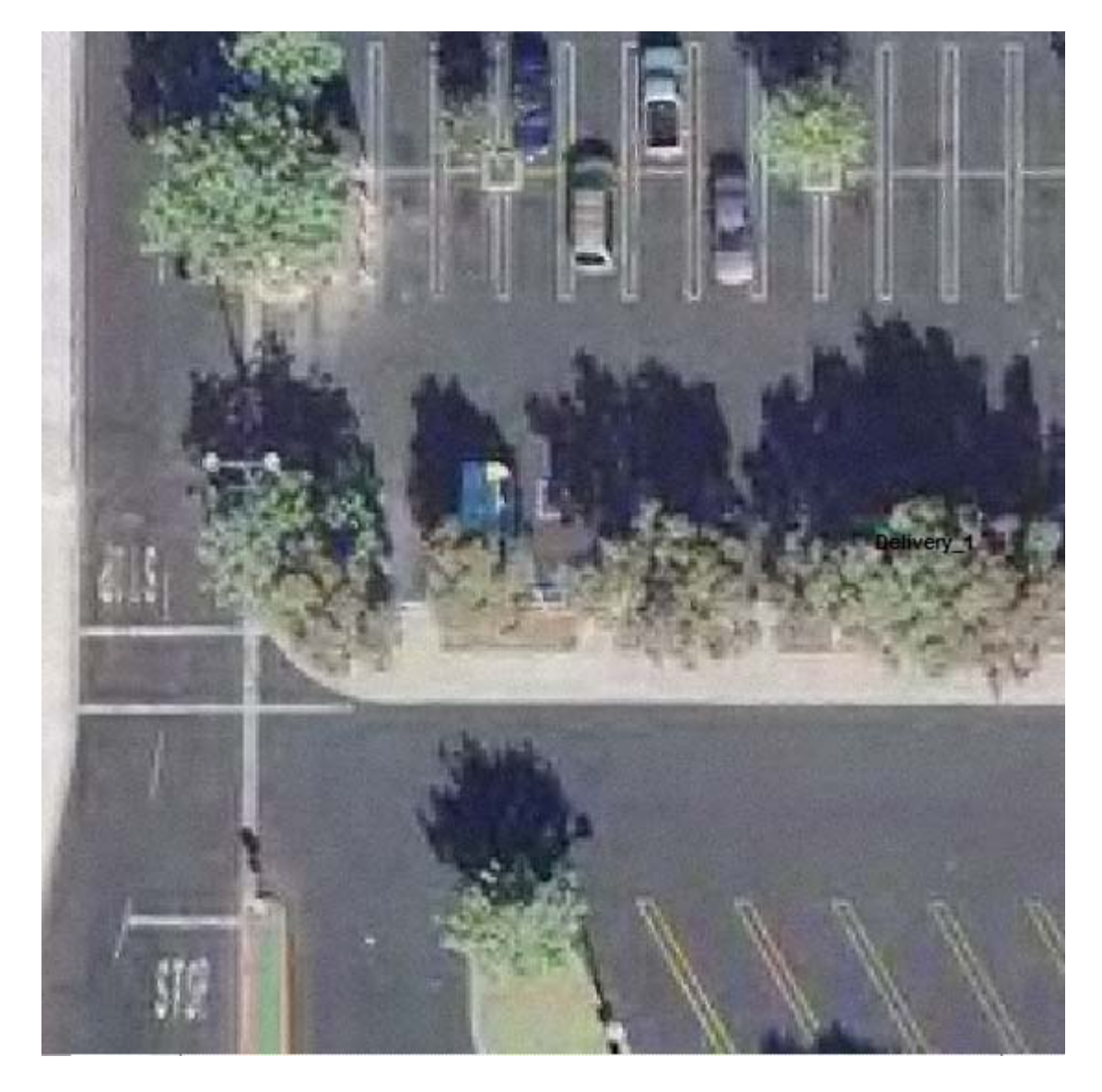

#### LESSONS LEARNED Independent QA/QC

- **1. Ortho Products Conduct visual inspection of all Orthos**.
- **2. Full ortho tiles, plus 1 tile overlap between 4 Full ortho plus 1 tile overlap between 4-inch and 1 inch and 1-foot areas.**
- **3. Elevation Products Conduct visual inspection of DSM, DTM & DEM data. DEM data.**
- **4. Contour Products Tighter specifications for contour generation (LiDAR surface filtering for DTM and more hard generation (LiDAR surface filtering for DTM and more hard breakline requirements [roads & hydro], include manual cleanup / editing of final contours). cleanup / editing of final contours).**
- **5. Pictometry Products Pictometry Products – Visual Inspection not necessary! Visual Inspection not necessary!**
- **6. Project Schedule Establish a more formal Pilot Product** delivery period, and build in extra "buffer-time **"** into the delivery **schedule. schedule.**
- **7. Product Deliveries Product Deliveries – All deliveries on firewire drives to SLDS All deliveries on firewire drives to SLDS participants participants.**

## HELPFUL HINTS READ the LAR-IAC PRODUCT GUIDE!!!!!!

# **PRODUCT GUIDE**

For the **Los Angeles Region Imagery Acquisition Consortium** (LAR-IAC) Project 2006-07

**LOS ANGELES · REGION LARIOC** imagery acquisition consortium

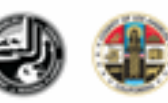

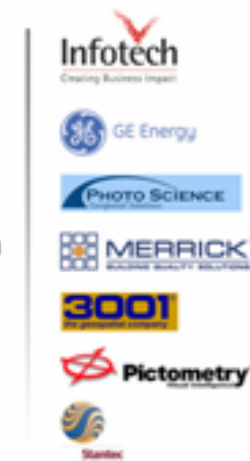

#### **Product Guide Developed by: Product Curde KC Product Guide** ohibitive cost, the LOS ANGELES O REGION ing, and County datasets (i.e., tion. The Los of to account 4acquisition consortiun al terrain t ö closifion of 10  $\ddot{\phantom{1}}$ 12  $12$ quality, access, 14 sing for by **<sup>鬱</sup> Dewberry** orkshops that 16 will enable all 16 numerous 17 ind efficient 18 18 18 18 December 2006 18 20 ilted States (and 20 **Ized kinds of** ulac). Orthoph otography Data Acquisition provided by: 20 the Earth's 23 Prime Contractor: Infotech Enterprises America, Inc. (formerly VARGIS) 23 and forests, and 23 Survey: Stanker. aking, urban and 99 DMC Acquisition and Production: 3001 Inc.: GE Energy: Photo Science Inc. 24 uatons, and can LIDAR Acquisition and Production: Merrick & Company; Photo Science Inc. 24 24 d the public, as Oblique Imagery Data and Viewer provided by: 25 abuses to 25 finne Pictometry International Corp. 26 28 Quality Assurance, Quality Control and Deliverables provided by: 29 **Sin** Dewberry and Davis (prime vendor) 30 Pinnacle Mapping Technologies, Inc. 32 **TENTION** 34 37 37

**CITATIONS** 

39

### HELPFUL HINTS **Helpful Software Tools**

Global Mapper http://www.globalmapper.com/

Adobe Photoshop http://www.adobe.com/

GIMP (FREE GNU Image Manipulation Program) http://gimp.org

listgeo.exe & geotifcp.exe (FREE GeoTIFF utility programs) http://www.remotesensing.org *<<<links to lots of free stuff here* ftp://ftp.remotesensing.org/pub/geotiff/libgeotiff listgeo-geotifcp-win32-x86-112502.zip

Google (Google Earth) http://earth.google.com/

Microsoft MSN (Virtual Earth 3D) http://local.live.com/

## **Global Mapper** (Low Cost GIS Utility Program - \$279)

•Supports viewing of dozens of the most common data formats

•Batch conversion of almost any input data files to any compatible export type.

•3D viewing of loaded elevation data including

draping

- •Merge data sets
- •Crop, reproject, and merge any combination of raster data and elevation data
- •Create contours from elevation data
- •Digitize new vector (area, line, and point)
- •GPS Support
- •Projection/Datum Support
- •Export both vector, raster, and elevation data to a variety of formats
- •Graphically rectify (georeference) any JPG, TIFF, or PNG image
- •Automatic triangulation and gridding of 3D point data

sets

•3D Path Profiling and Line of Sight (LOS) capabilities

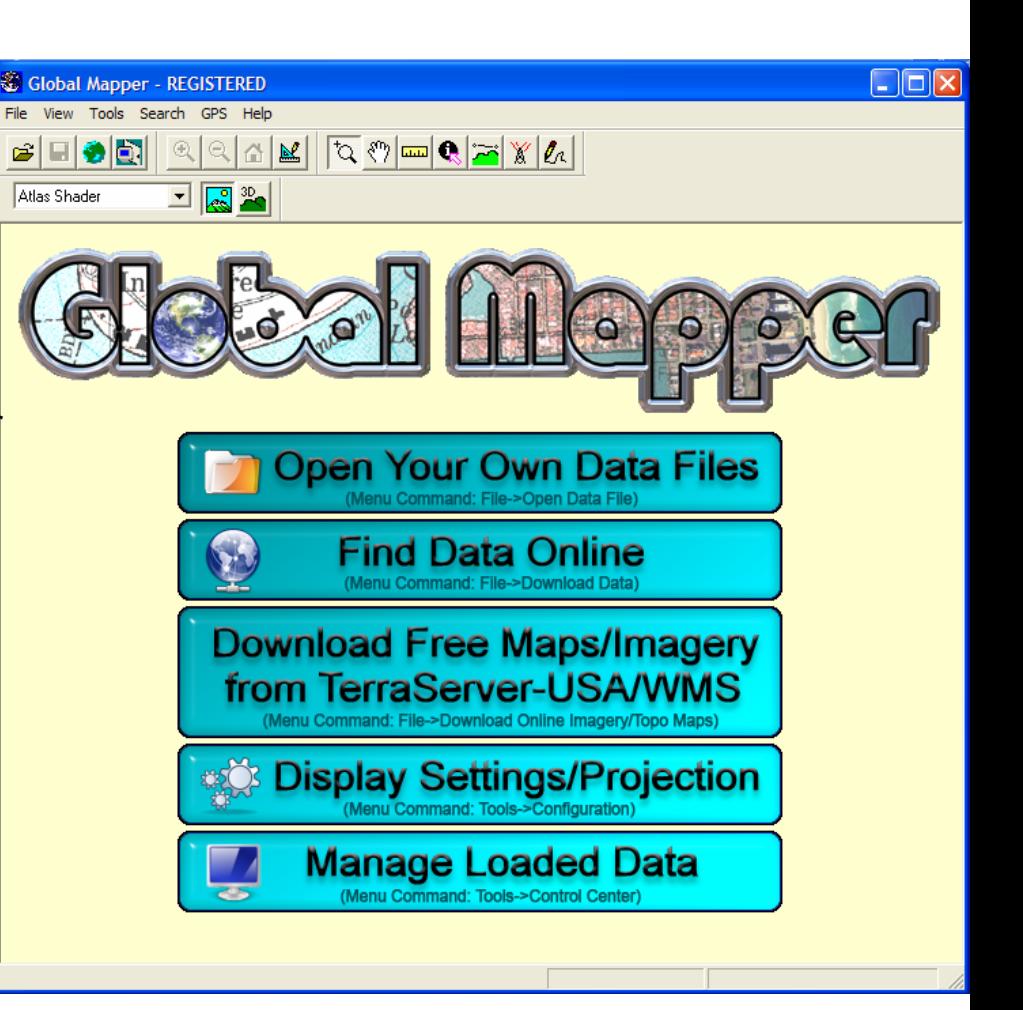

#### GIMP

#### (FREE - GNU Image Manipulation Program)

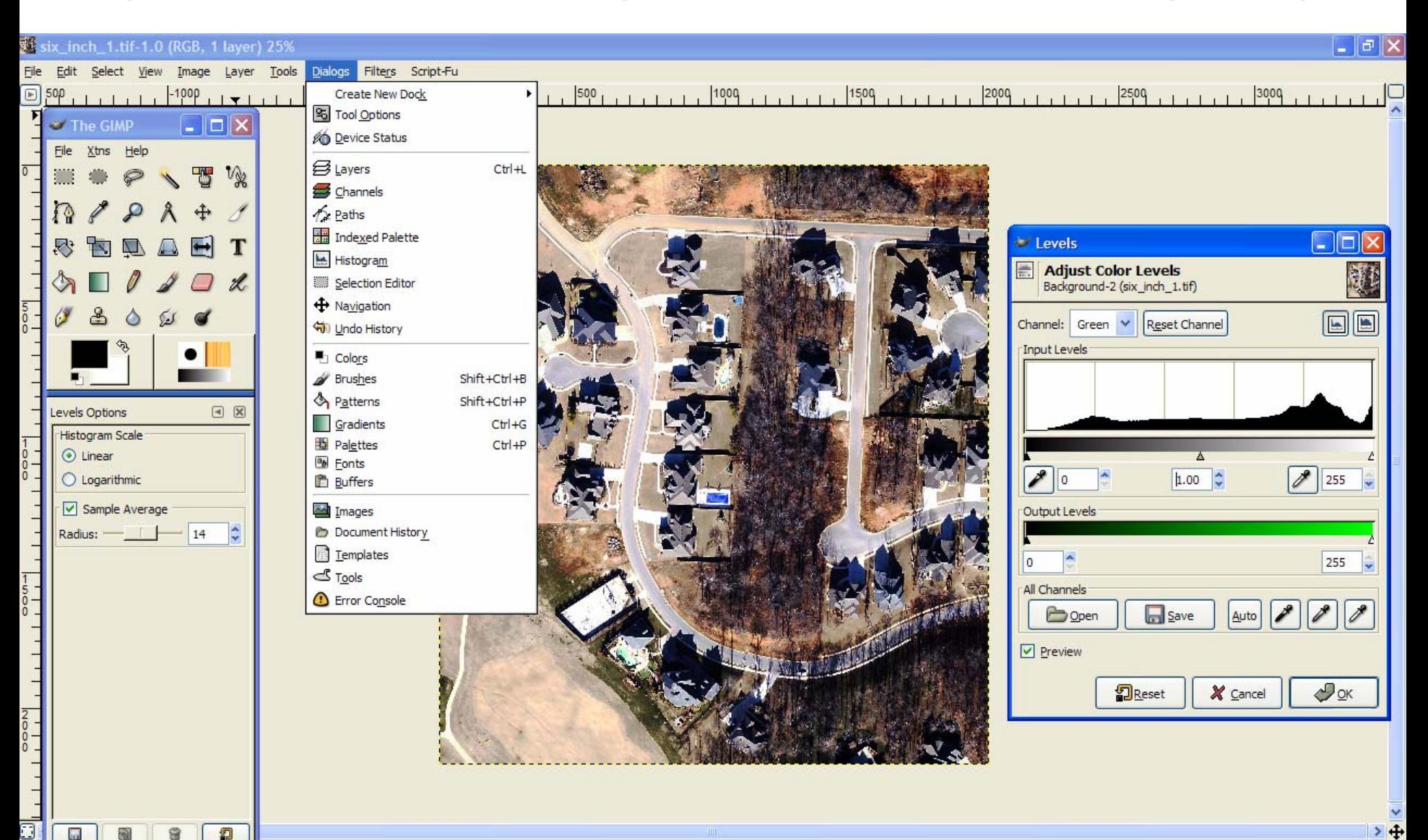

#### listgeo.exe & geotifcp.exe (FREE  $\mathcal{L}_{\mathcal{A}}$ - GeoTIFF Header Utility Programs)

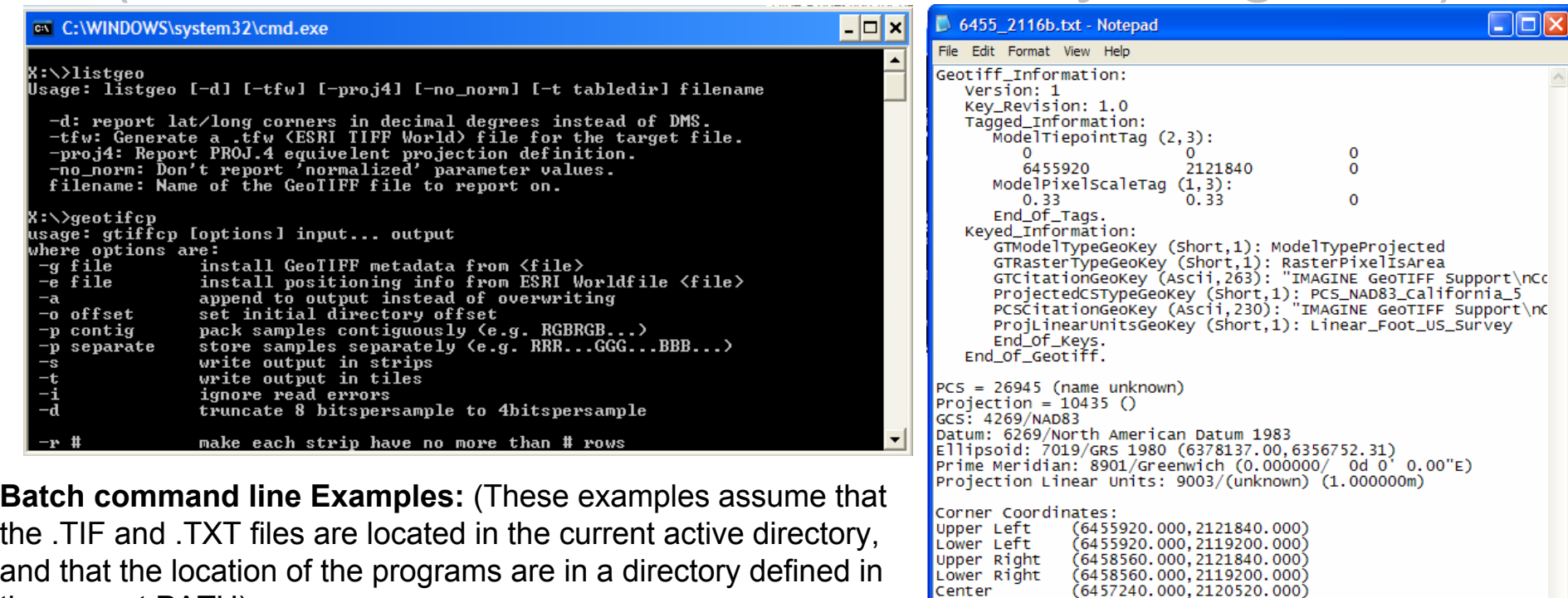

Upper Right<br>Lower Right and that the location of the programs are in a directory defined in Center the current PATH).

**listgeo.exe:** Perform this step before Photoshop/GIMP processing. This step outputs all of the existing GeoTIFF header information for the .TIF files in the current directory to .TXT files in the same folder. Enter the following at the command prompt :

for %j in (\*.TIF) do start /b /wait listgeo %j >%~nj.TXT

**geotifcp.exe**: Perform this step after Photoshop/GIMP processing. This step copies the GeoTIFF header information stored in the .TXT files (in the current directory) back into the .TIF files located in the same folder. Enter the following at the command prompt :

```
for %j in (*.TIF) do geotifcp –g %~nj.TXT %~nj.TIF %~nj.TIF
```
# Google (Google Earth) http://earth.google.com/

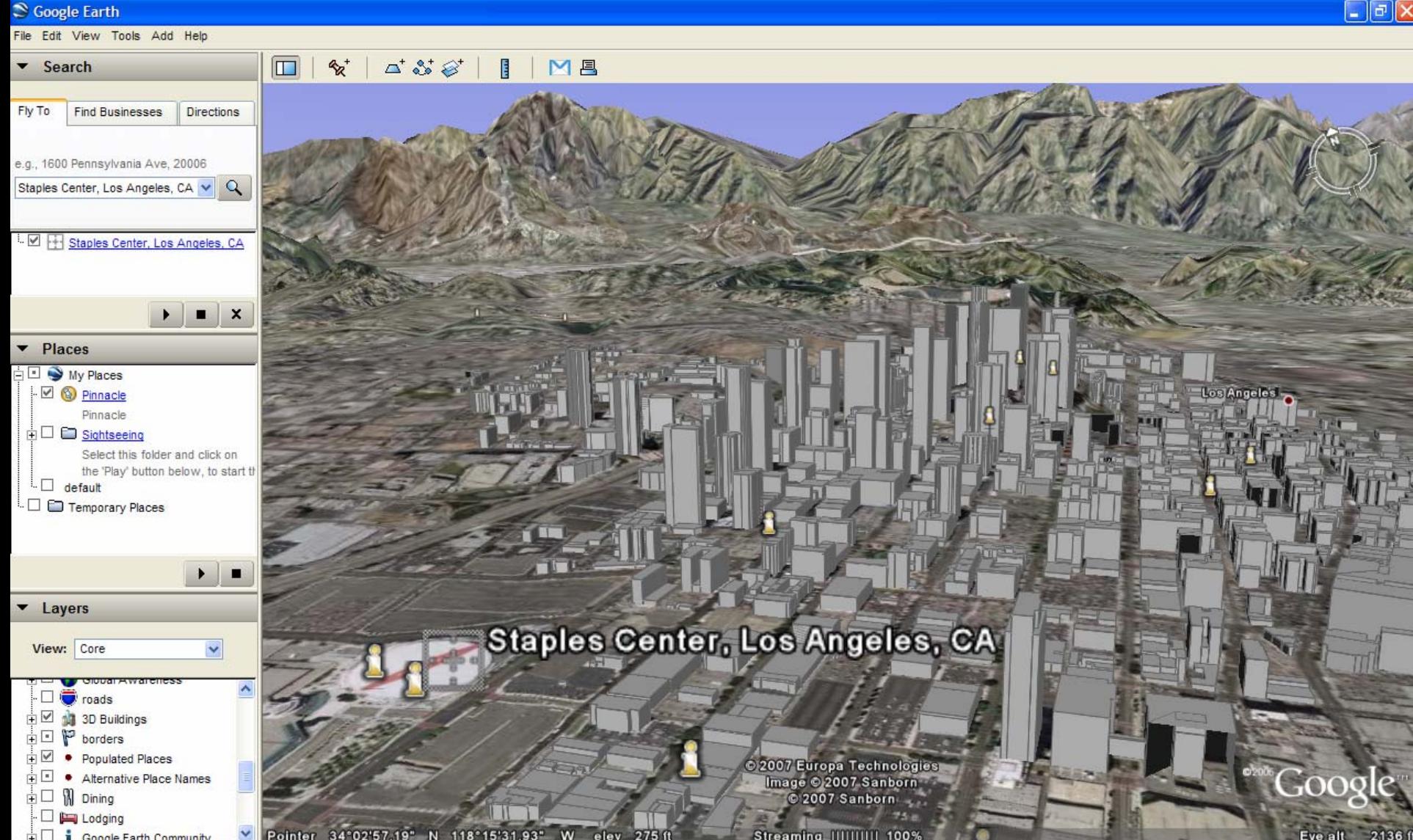

# Microsoft MSN (Virtual Earth 3D) http://local.live.com/

![](_page_16_Picture_16.jpeg)

2007 Microsoft Corporation Privacy Code of Conduct Legal Trademarks Developers

About | Help | Feedback

![](_page_17_Picture_0.jpeg)

![](_page_17_Picture_1.jpeg)

![](_page_17_Picture_2.jpeg)

![](_page_17_Picture_3.jpeg)

![](_page_17_Picture_4.jpeg)

# Independent QA/QC **Contract**

![](_page_17_Picture_6.jpeg)